## epati

## Sanal Ethernet - PPP

Ürün: Antikor v2 - Yeni Nesil Güvenlik Duvarı Kılavuzlar

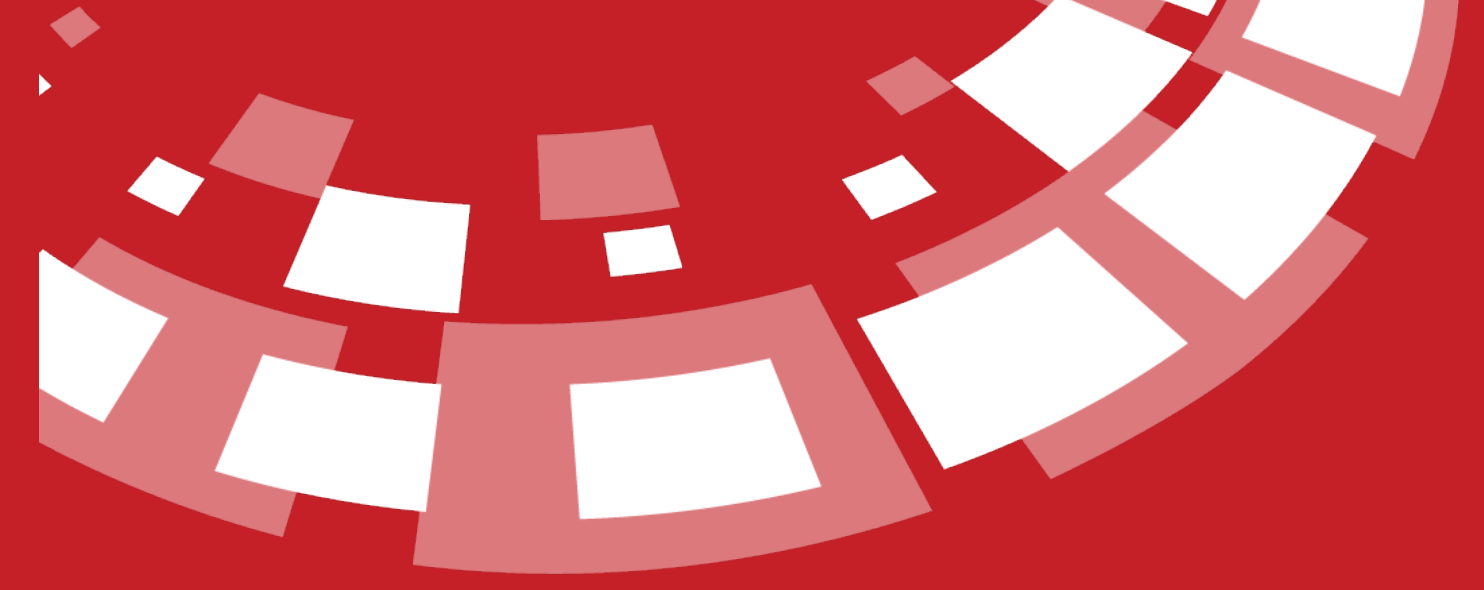

www.epati.com.tr

## epari **Sanal Ethernet - PPP**

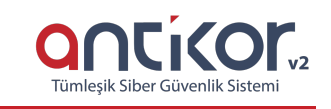

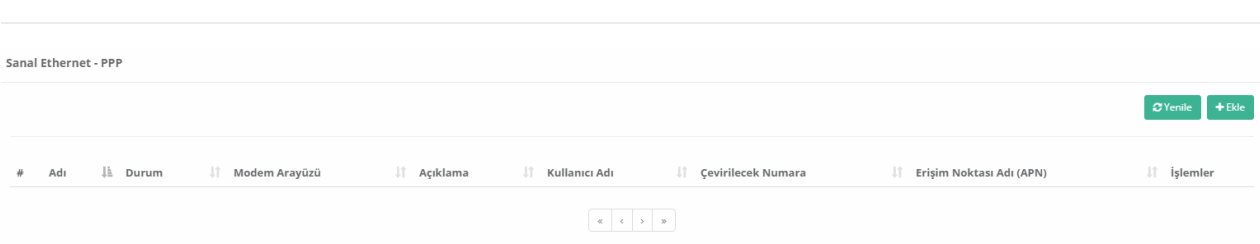

3G ve 4G modemler USB aracılığı ile Antikor'a bağlanabilmektedir.

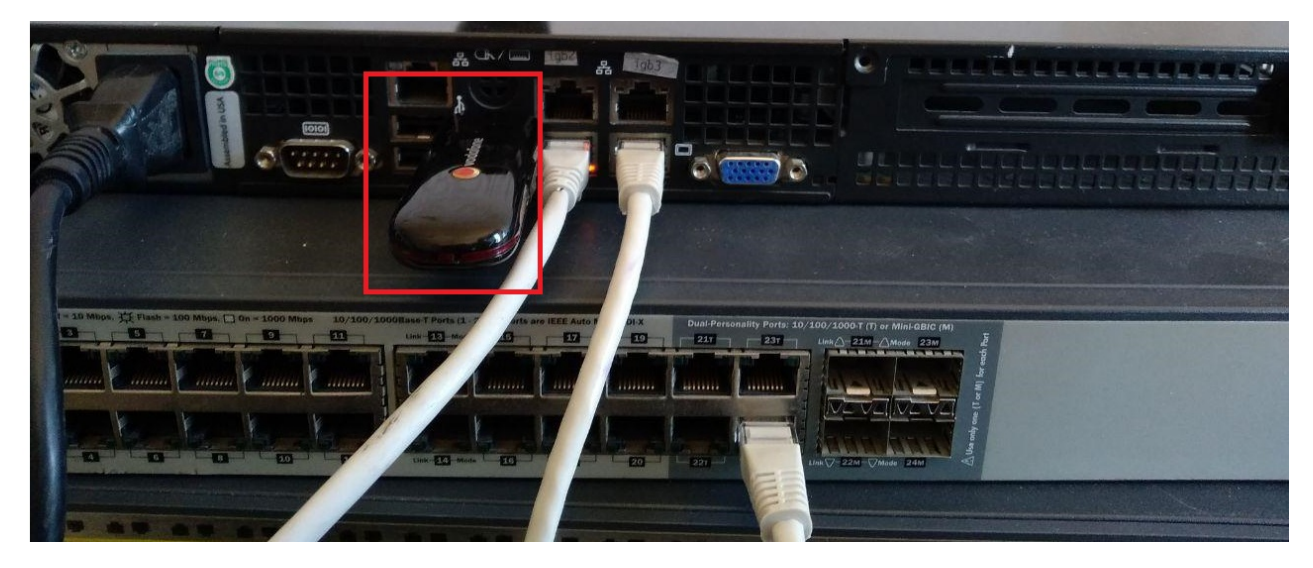

Sanal Ethernet - PPP yapılandırılırken bağlanan modem/modemler Antikor tarafından görülmekte ve **Modem Arayüzünde** listelenmektedir.

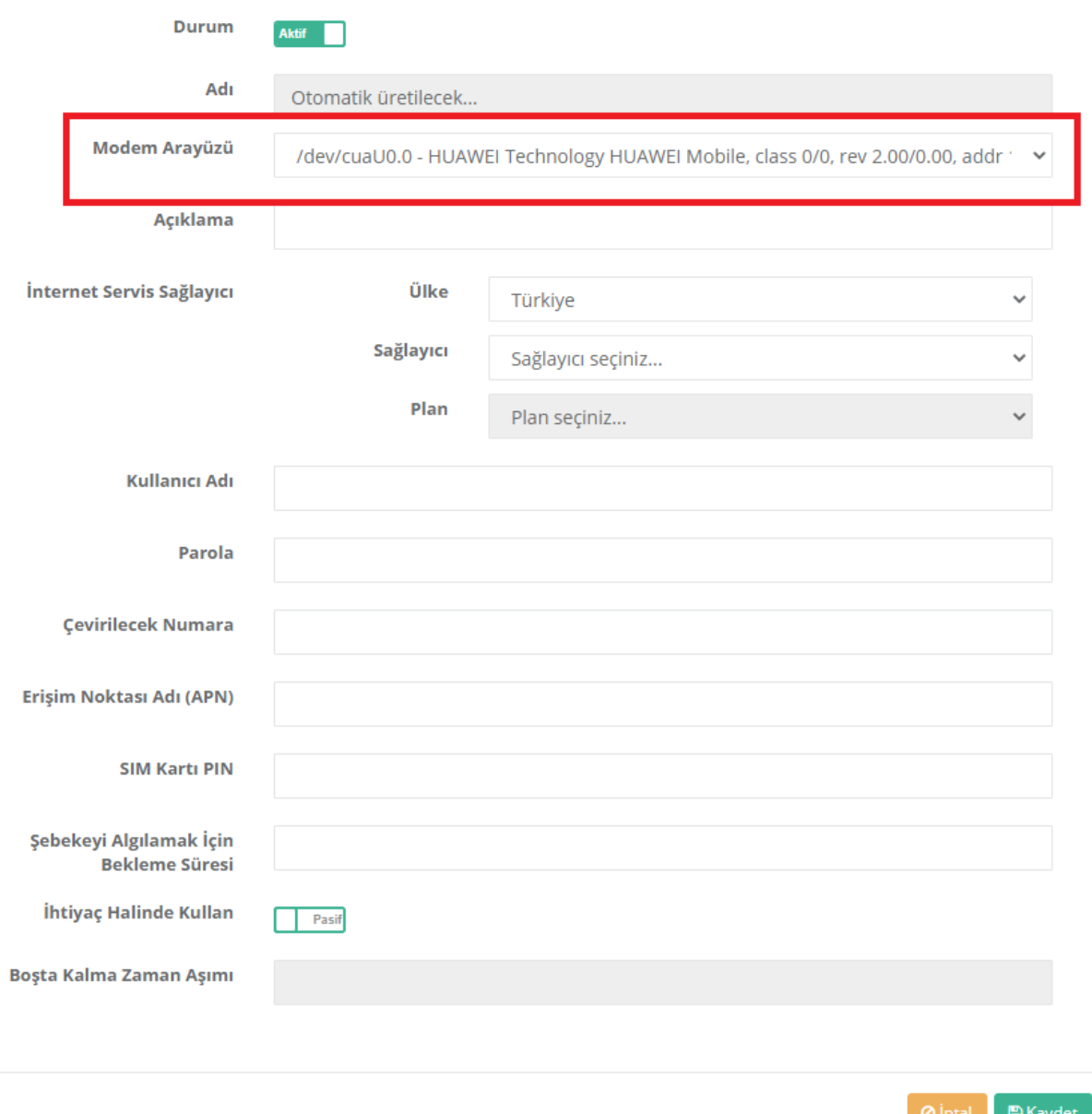

**İnternet Servis Sağlayıcı** Bilgileri doğru girildiği takdirde; *kullanıcı adı, parola, çevirilecek numara* ve *Erişim Noktası Adı (APN)* otamatik olarak gelmektedir.

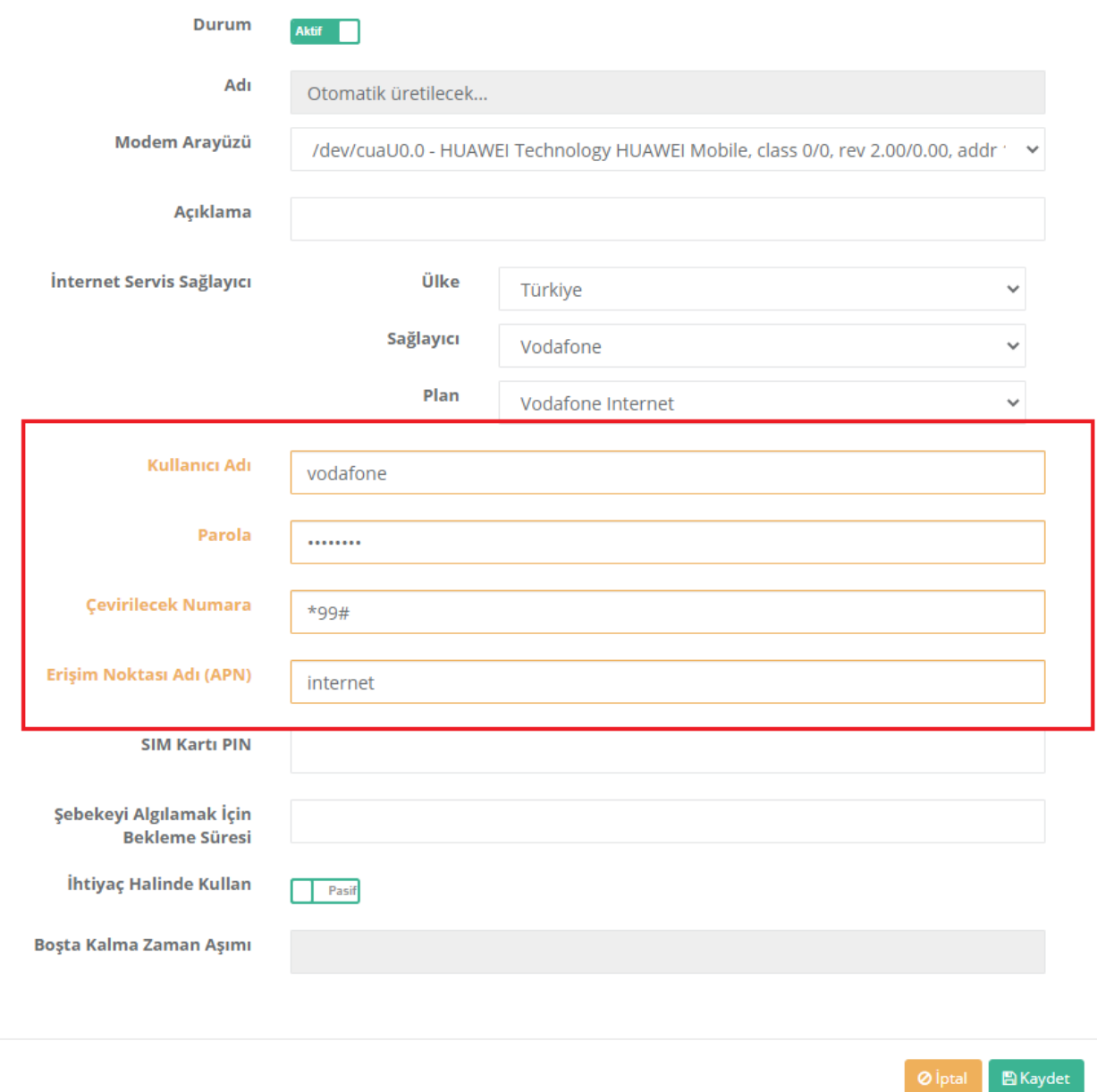

Oluşturulan Sanal Ethernet - PPP için**Açıklama** girilir. (Zorunlu Alan)

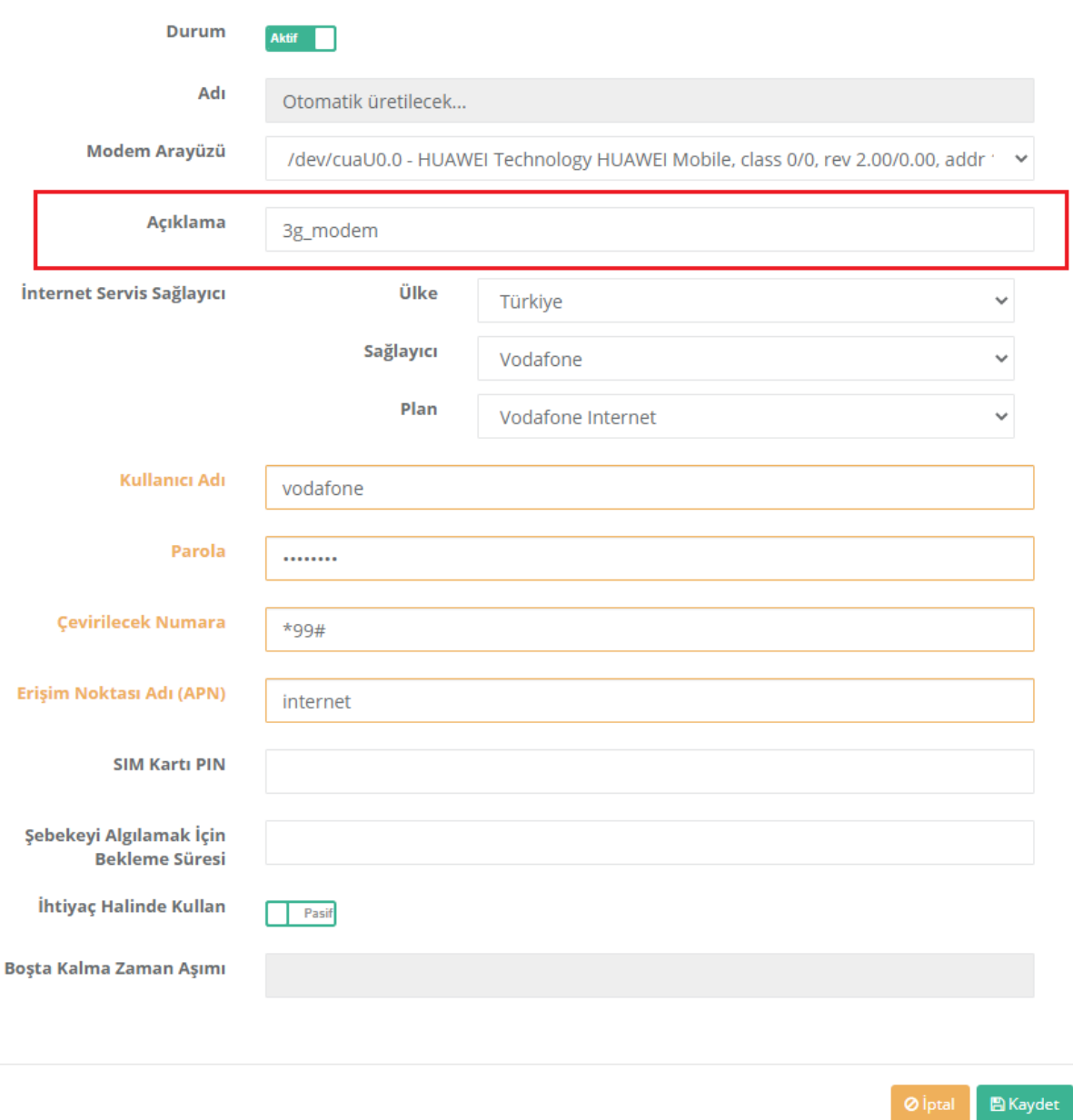

3G/4G modeminizin var ise**SIM kartı PIN** girilir, yoksa boş bırakılabilir.

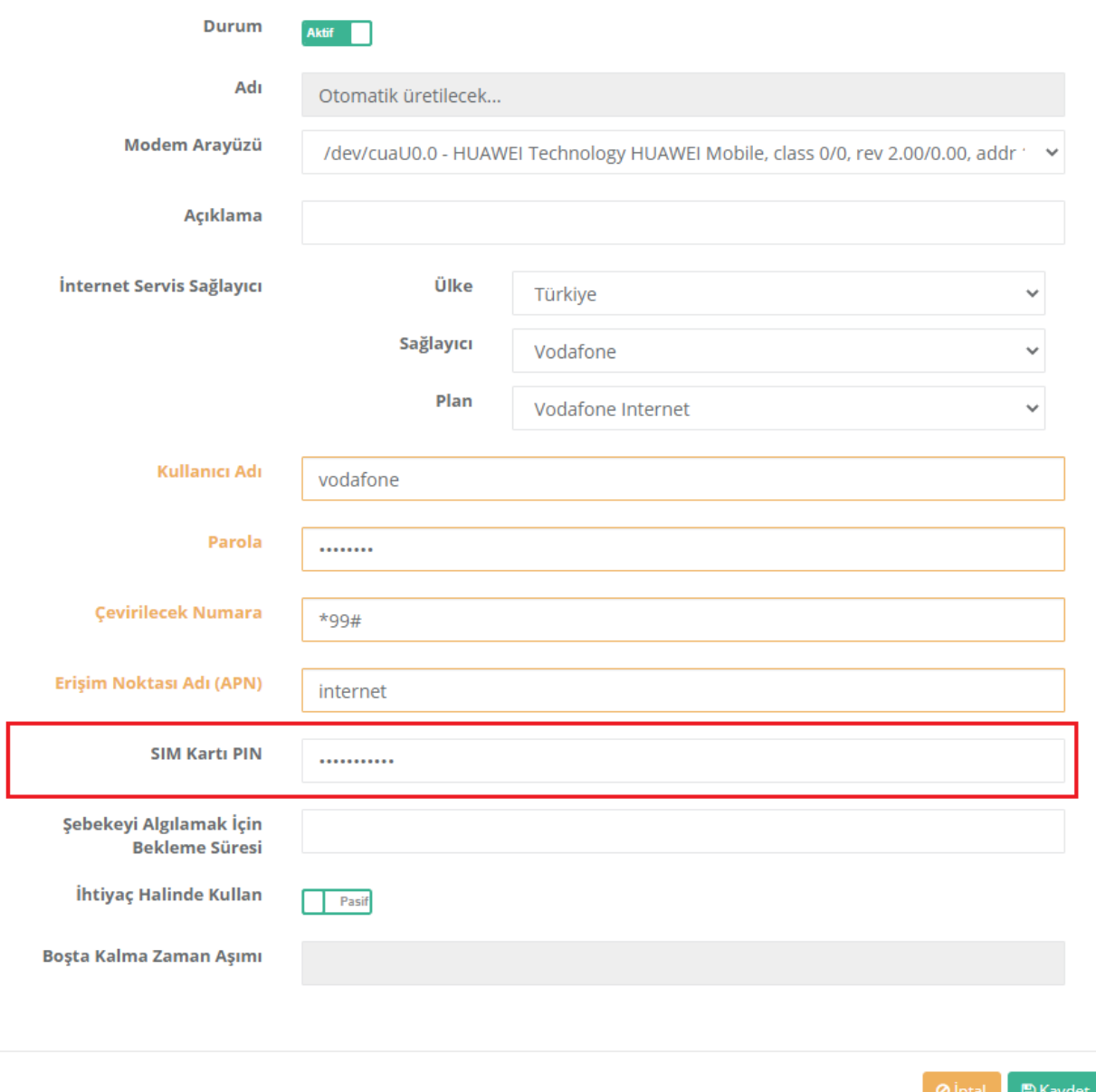

**Şebekeyi algılamak için bekleme süresi**, sunucu yapılandırma opsiyonlarına göre kullanıcı bir bekleme süresi belirleyebilir veya bu alan boş bırakılabilir. Boş bırakılması halinde bekleme süresi "0" olarak belirlenir.

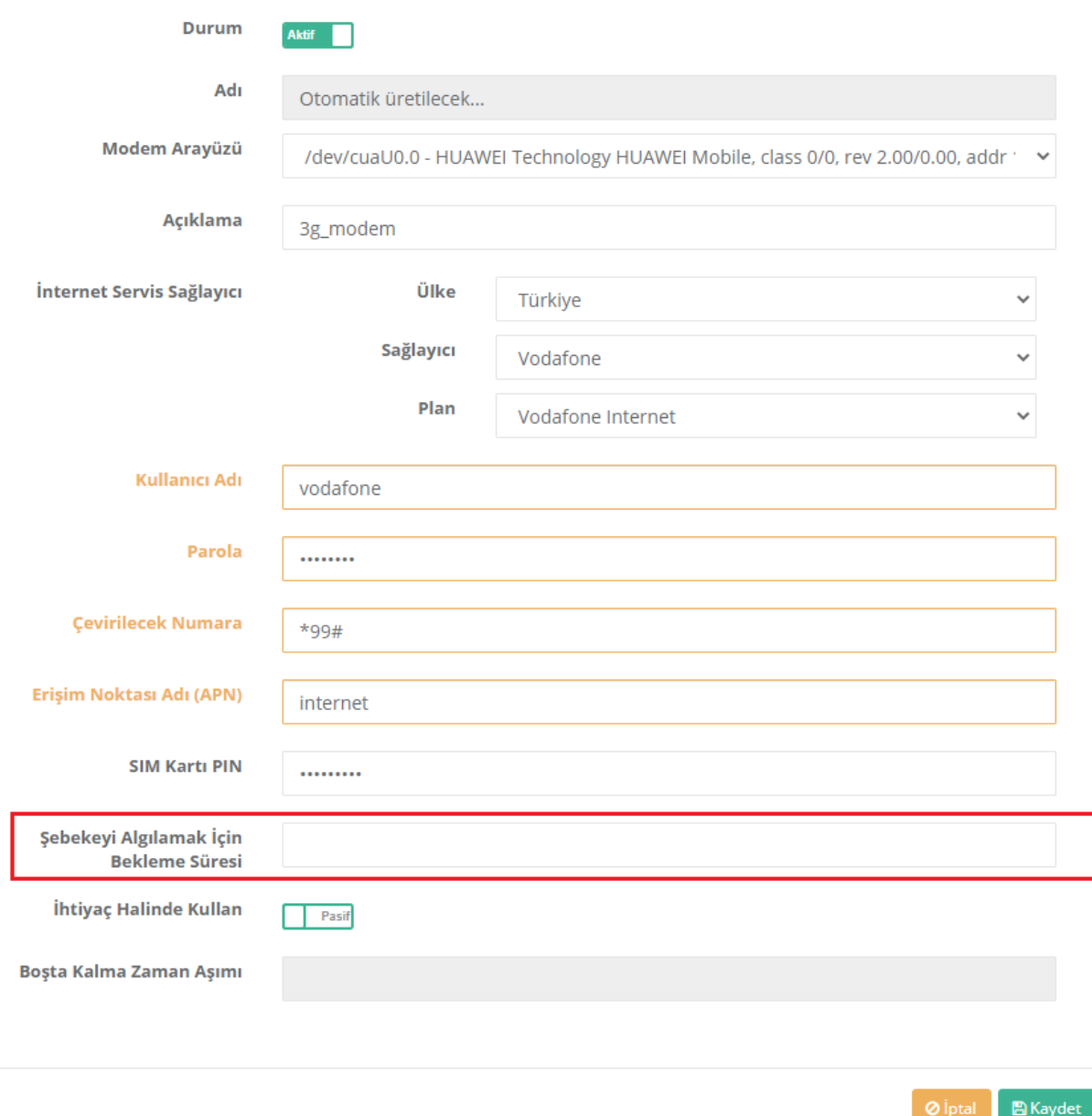

**İhtiyaç Halinde Kullan** varsayılanda pasif olarak gelmektedir. Aktif edildiği takdirde kullanıcıdan**Boşta Kalma Zaman Aşımı** girilmesi gerekmektedir. Girilmediği takdirde "0" olarak belirlenir. Bu alan kullanıcıların modem kullanılmadığı takdirde gereksiz internet kullanımını ortadan kaldırmak için tasarlanmıştır. Boşta kalan zaman aşımını geçtiği takdirde modem ile bağlantı **boşta kaldığı süre boyunca** kullanılmayacaktır.

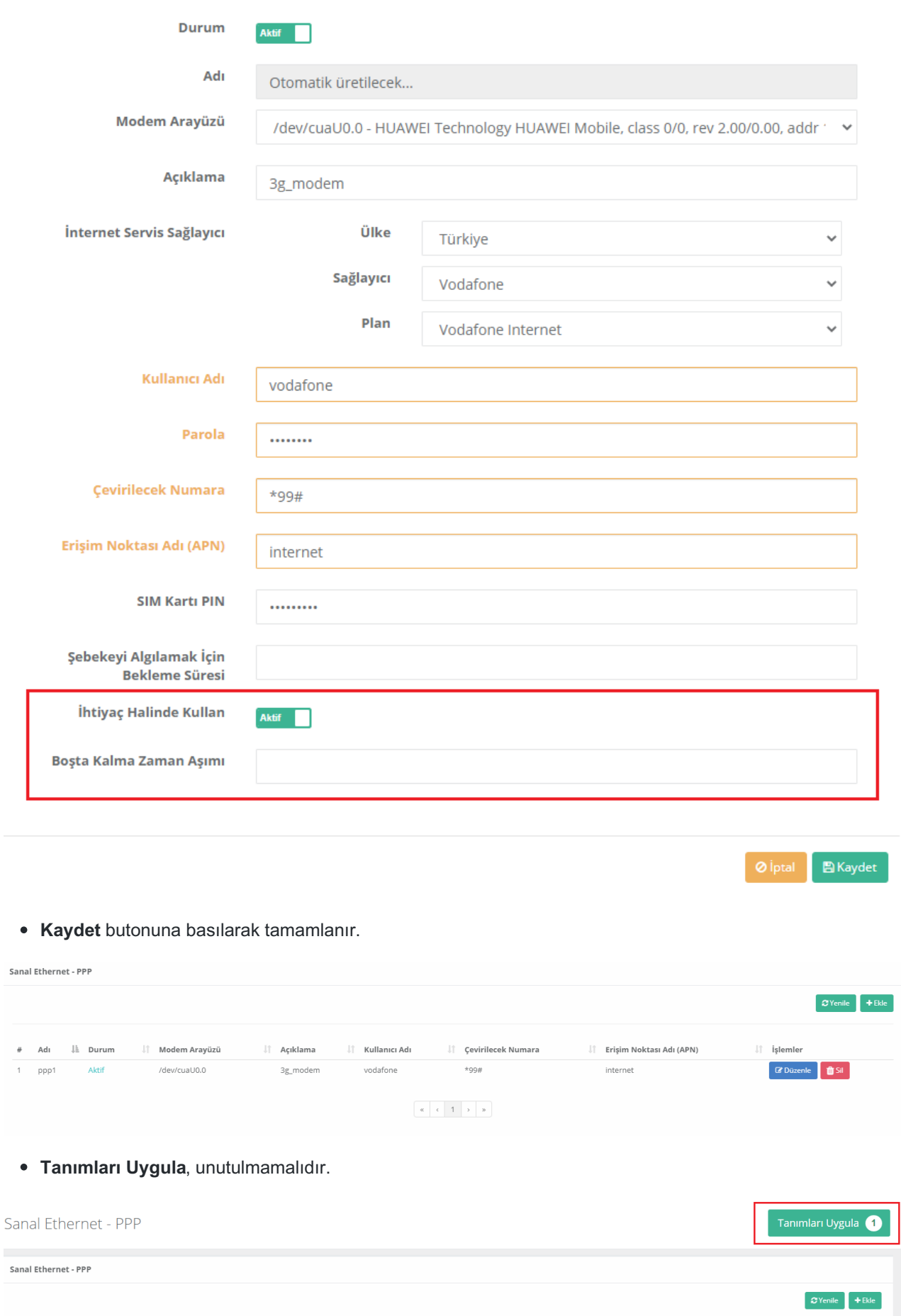

Sanal Ethernet PPP <sup>O</sup>

- **Ethernet Atama** menüsüne tıklanır.
- Kullanılacak olan ethernet arayüzü seçilir.
- Ethernet Adı; Sanal Ethernet PPP 'de otomatik olarak üretilen değer seçilmelidir. (Bu örnek için ppp1)

 $\times$ 

Tanımları Uygula

Uygula | a

- WAN tarafından web arayüzüne erişmek istiyorsanız;**Web Arayüz Erişimi** Aktif edilir.
- Açıklama yazılır.
- IP Ayarlarında ise **Otomatik IPv4 Al** ve **Otomatik IPv6 Al** mutlaka işaretlenmelidir.

Ethernet Atama - WAN - Yeni Kayıt

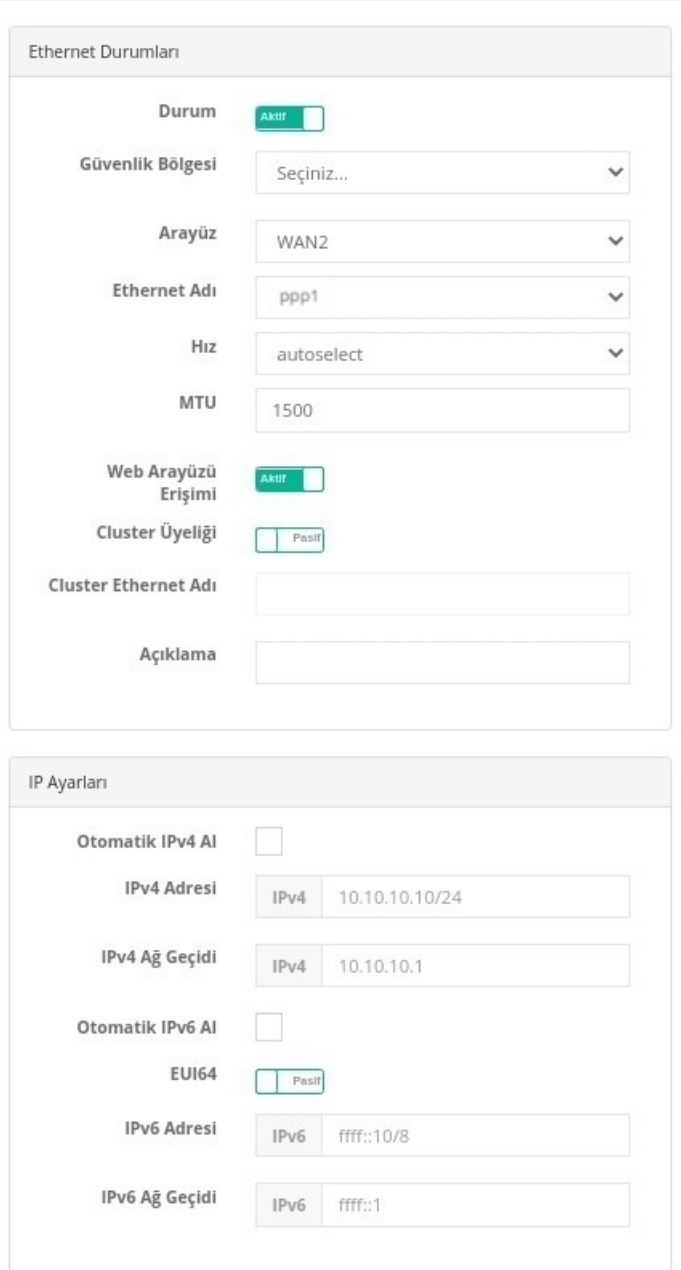

## **Ethernet Atama** ayarları yapıldıktan sonra mutlaka**tanımlar** uygulanmalıdır.

ePati Siber Güvenlik Teknolojileri A.Ş. Mersin Üniversitesi Çiftlikköy Kampüsü Teknopark İdari Binası Kat: 4 No: 411 Posta Kodu: 33343 Yenişehir / MERSİN

www.epati.com.tr Mbilgi@epati.com.tr  $\bigcup$  +90 324 361 02 33  $\frac{1}{2}$ +90 324 361 02 39

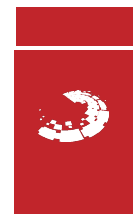